## Collecting symbol styles from used projects

As of MagicDraw version 17.0.3, a used project in which the symbol style is defined is displayed next to the symbol style in the **Project Options** and **Symb ol Properties** dialogs. This functionality also allows for copying a symbol style from a used project to the current project symbol style.

You can see the particular used project from which the symbol style is used and copy the symbol style from the used project.

| Project Options                                                                                                    |                                                                                                    |
|----------------------------------------------------------------------------------------------------|----------------------------------------------------------------------------------------------------|
| Manage styles and individual element display settings<br>Specify the shape, path, diagram, and stereotype symbol proper<br>remove element display styles. Also set default styles or apply ne                                                                                                    |                                                                                                    |
| General project options<br>General project options<br>Diagram Info<br>C Default (Default)<br>Default (Default)<br>Default (Default)<br>Diagram<br>Diagram<br>Used project<br>Diagram<br>Used project<br>Stereotypes<br>AND (BPMN Profile.mdzip)<br>StartEvent (BPMN Profile.mdzip)<br>SubProcess (BPMN Profile.mdzip)<br>SubProcess (BPMN Profile.mdzip)<br>Subsystem (UML Standard Profile.mdzip)<br>Subsystem (IML Standard Profile.mdzip)<br>Subsystem (IML Standard Profile.mdzip)<br>Subsystem (IML Standard Profile.mdzip)<br>Subsystem (BPMN Profile.mdzip)<br>Subsystem (BPMN Profile.mdzip)<br>Su | Symbol style that is used in project<br>«» Subsystem [BPMN Profile.mdzip]<br>«» <u>Subsystem</u> [UML_Standard_Profile.mdzip]<br>Unused symbol style |

| Symbol Properties of Component Address                                                                                                    |                                           |  |  |  |  |
|----------------------------------------------------------------------------------------------------|-------------------------------------------|--|--|--|--|
| Set individual element display options<br>Specify the shape or path symbol properties. Also<br>apply a style for the selected element(s). Choose<br>the Expert or All options from the Properties<br>drop-down list to see more properties. |                                           |  |  |  |  |
| 10 1 1 1 1 1 1 1 1 1 1 1 1 1 1 1 1 1 1                                                                                                    | 🖆 Standard 👻                              |  |  |  |  |
| Component / < <subsystem>&gt;</subsystem>                                                                                                    | Default                                   |  |  |  |  |
| Fill Color RGB [212, 2                                                                                                    |                                           |  |  |  |  |
| Pen Color RGB [107, 1                                                                                                    |                                           |  |  |  |  |
| Text Color RGB [0, 0, 0                                                                                                    | Component                                 |  |  |  |  |
| (Name)                                                                                                    | «» Subsystem [BPMN Profile.mdzip]         |  |  |  |  |
| (Description)                                                                                                    | «» Subsystem [UML_Standard_Profile.mdzip] |  |  |  |  |
| Q- Type here to filter properties                                                                                                    | Symbol styles<br>from used projects       |  |  |  |  |
| Make Default Close                                                                                                    | Help                                      |  |  |  |  |

In the example, you can see that in the project there are two Subsystem symbol styles - one style from the *BPMN Profile.mdzip* used project and the other from the *UML\_Standard\_Profile.mdzip* used project. The Subsystem symbol style from the *BPMN Profile.mdzip* used project is used in the current project.

The symbol style from used project is not editable because the used project by itself is read-only. By copying the symbol style from the used project to the project you can create a new symbol style and then edit it.

1 Note that there are no rules for the symbol style usage from used projects - symbols styles are used according to used projects loading order.

To copy a symbol style to the project style by using the Project Options dialog

1. In the Project Options dialog, select Symbol styles > Default > Stereotypes options group, choose a symbol style that you want to copy.

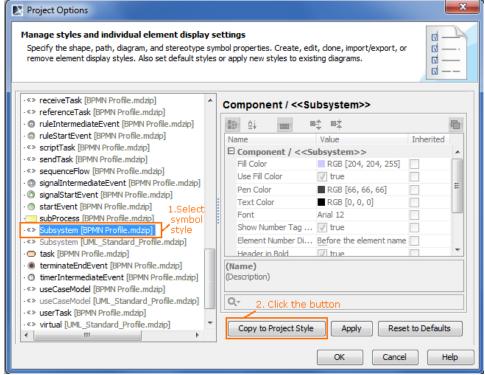

2. Click the Copy to Project Style button. The new symbol style is created in the project. This symbol style is now used in the project and this is the editable symbol style.

| *** receiveTask [BPMN Profile.mdzip] *** referenceTask [BPMN Profile.mdzip] • ruleIntermediateEvent [BPMN Profile.mdzip] • ruleStartEvent [BPMN Profile.mdzip] • scriptTask [BPMN Profile.mdzip] • signalEndEvent [BPMN Profile.mdzip] • signalEntermediateEvent [BPMN Profile.mdzip] • signalIntermediateEvent [BPMN Profile.mdzip] • signalIntermediateEvent [BPMN Profile.mdzip] • signalIntermediateEvent [BPMN Profile.mdzip] • signalStartEvent [BPMN Profile.mdzip] • signalStartEvent [BPMN Profile.mdzip] • subProcess [BPMN Profile.mdzip] • subsystem [UML_Standard_Profile.mdzip] • task [BPMN Profile.mdzip] • task [BPMN Profile.mdzip] • useCaseModel [BPMN Profile.mdzip] • useCaseModel [UML_Standard_Profile.mdzip] • useCaseModel [BPMN Profile.mdzip] • w useCaseModel [UML_Standard_Profile.mdzip] • w useCaseModel [UML_Standard_Profile.mdzip] • w useCaseModel [BPMN Profile.mdzip] • w useCaseModel [BPMN Profile.mdzip] • w useCaseModel [BPMN Profile.mdzip] • w useCaseModel [BPMN Profile.mdzip] • w useTask [BPMN Profile.mdzip] • multiple • multiple | ▶ Project Options          Manage styles and individual element display settings         Specify the shape, path, diagram, and stereotype symbol properties. Create, edit, done, import/export, or remove element display styles. Also set default styles or apply new styles to existing diagrams.         The symbol style is editable                                                                                                    |       |                                                                                                    |  |  |
|----------------------------------------------------------------------------------------------------|----------------------------------------------------------------------------------------------------|-------|----------------------------------------------------------------------------------------------------|--|--|
|                                                                                                    | <ul> <li>** referenceTask (BPMN Profile.mdzip)</li> <li>ruleIntermediateEvent (BPMN Profile.mdzip)</li> <li>ruleStartEvent (BPMN Profile.mdzip)</li> <li>** scriptTask (BPMN Profile.mdzip)</li> <li>** serviceTask (BPMN Profile.mdzip)</li> <li>** signalEntevent (BPMN Profile.mdzip)</li> <li>** signalIntermediateEvent (BPMN Profile.mdzip)</li> <li>** signalIntermediateEvent (BPMN Profile.mdzip)</li> <li>** signalIntermediateEvent (BPMN Profile.mdzip)</li> <li>** signalStartEvent (BPMN Profile.mdzip)</li> <li>** startEvent (BPMN Profile.mdzip)</li> <li>** subsystem</li> <li>Copied symbol style</li> <li>** Subsystem (DML_Standard_Profile.mdzip)</li> <li>** tartEvent (BPMN Profile.mdzip)</li> <li>** tartEvent (BPMN Profile.mdzip)</li> <li>** tartEvent (BPMN Profile.mdzip)</li> <li>** tartEvent (BPMN Profile.mdzip)</li> <li>** subsystem (BPMN Profile.mdzip)</li> <li>** subsystem (BPMN Profile.mdzip)</li> <li>** subsystem (BPMN Profile.mdzip)</li> <li>** useCaseModel (BPMN Profile.mdzip)</li> <li>** useCaseModel (UML_Standard_Profile.mdzip)</li> <li>** useTask (BPMN Profile.mdzip)</li> </ul> | 4 III | Image: Solution of the second state of the second state |  |  |

To copy a symbol style from a used project in the Symbol Properties dialog

1. In the Symbol Properties dialog, click the Apply Style button and from the drop-down list, select a style from a used project that you want to copy.

- 2. Click the Make Default button.
- 3. Edit the symbol style.
- 4. Click OK to close the dialog.

5. Reopen the Symbol Properties dialog. In the expanded Apply Style drop-down list, you can see the newly created symbol style. This is the copy of the selected style from the used project.

| Symbol Properties of Component Address                                                                                                    |                                            |
|----------------------------------------------------------------------------------------------------|--------------------------------------------|
| Set individual element display options<br>Specify the shape or path symbol properties. Also<br>apply a style for the selected element(s). Choose<br>the Expert or All options from the Properties<br>drop-down list to see more properties. |                                            |
|                                                                                                    | 🖆 Standard 👻                               |
| Component / < <subsystem>&gt;</subsystem>                                                                                                    | Default                                    |
| ► Fill Color ■ RGB [51, 255,                                                                                                    | 🖬 Symbol 🗤                                 |
| Pen Color RGB [107, 117                                                                                                    |                                            |
| Text Color RGB [0, 0, 0]                                                                                                    | Component                                  |
| Fill Color                                                                                                    | «» Subsystem                               |
| Change the fill color of the shape.                                                                                                    | «» Subsystem [BPMN Profile.mdzip]          |
| change the hir color of the shape.                                                                                                    | «» Subsystem [UML_Standard_Profile.mdzip]  |
| Q - Type here to filter properties       Make Default       Close                                                                                                    | Newly created<br>Subsystem<br>symbol style |